## **Move the Layout**

When a layout contains several nodes, you may want to zoom in on the layout to clearly read the nodes. However, this action limits the number of nodes in views. In order to view the other nodes with same zoom in level, use the **Overview** pane to move the layout.

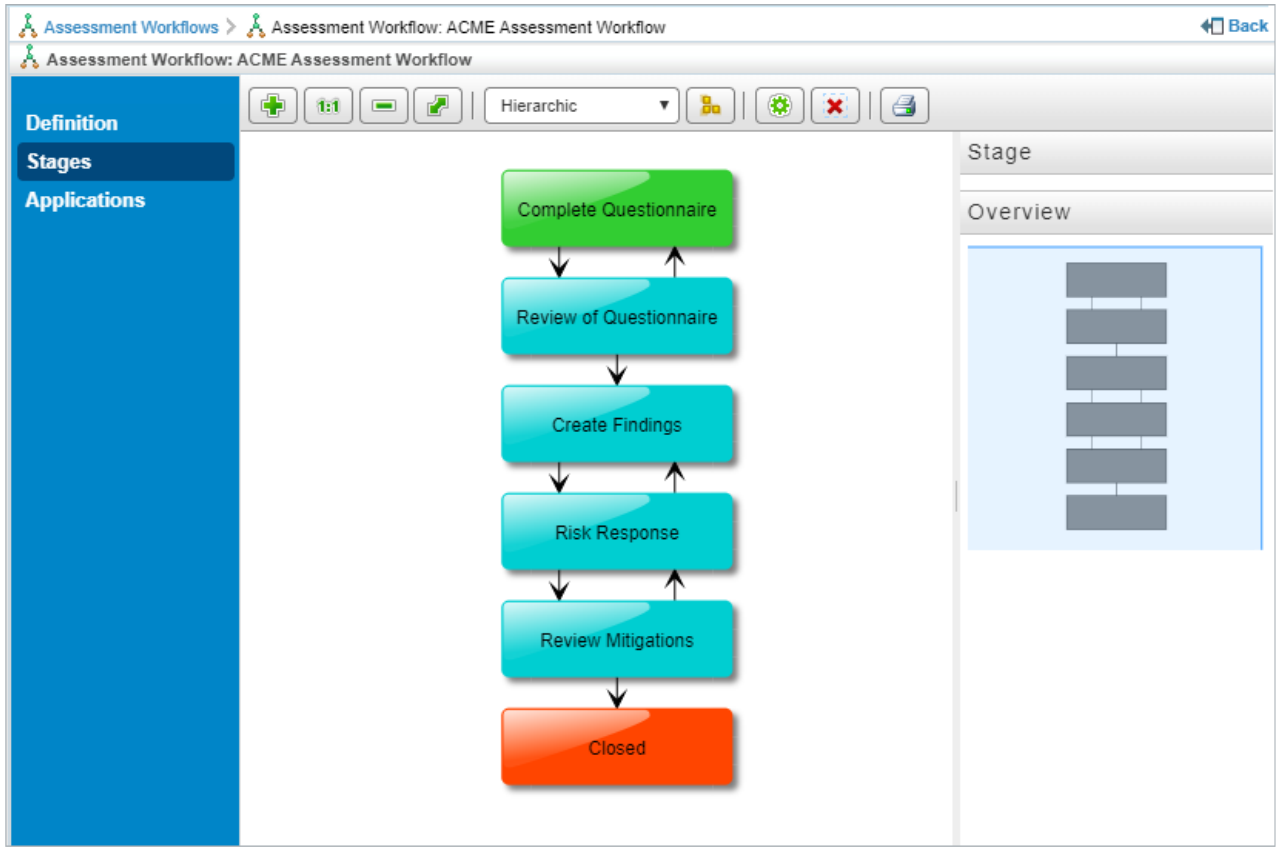

The Workflow Stage layout.

## **To move the layout:**

- In the zoomed layout, move the cursor into the rectangular shaded region of the**Overview** pane at the righthand side of the window. Hold the left button of the mouse, and move the mouse in the required directions.
- Use the vertical and horizontal scroll-bars around the layout which appears when you expand the layout beyond the best fit.